# **13 Dialer**

The section is designed to configure and manage outbound campaigns in Webitel

### <span id="page-0-0"></span>Campaign Types

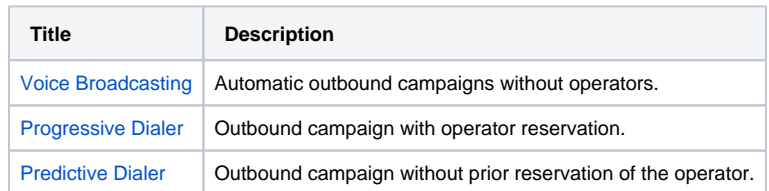

General settings for all campaign types are given below. Real-time monitoring of the diler at the tab [Statist](https://docs.webitel.com/display/W3/Statistic) [ic.](https://docs.webitel.com/display/W3/Statistic)

# <span id="page-0-1"></span>**General**

#### [Campaign Types](#page-0-0) **[General](#page-0-1)** [AMD \(answering](#page-1-0)  [machine detection\)](#page-1-0) [Types of communications](#page-1-1) • [Call Routing](#page-1-2) [Members](#page-2-0) [Log Analysis](#page-2-1)

[Campaign restart](#page-2-2)

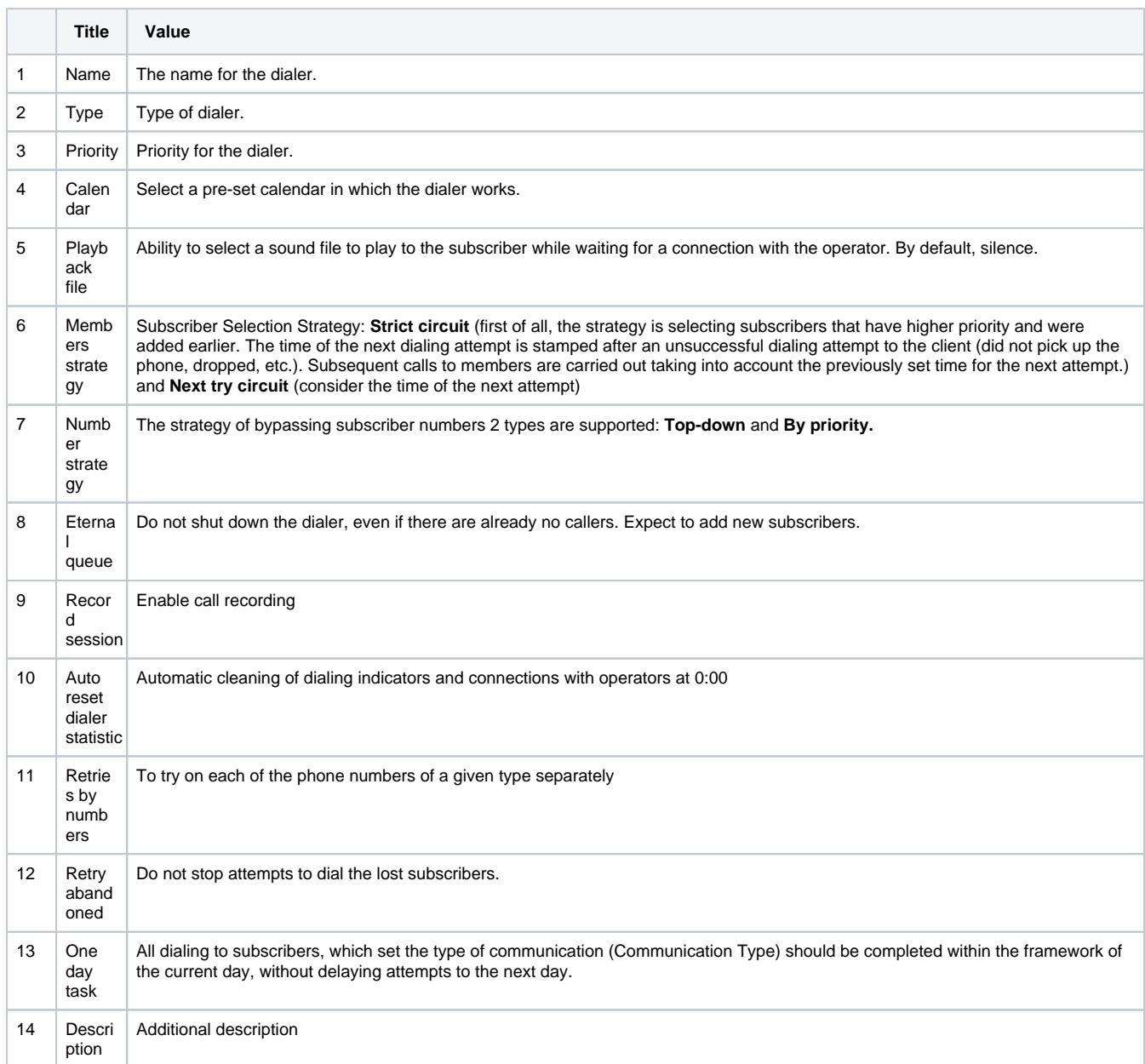

15 Variab les

Variables that will be in the channel of each call to subscribers from the list in this campaign.

#### Setting advanced **parameters** of the dealer:

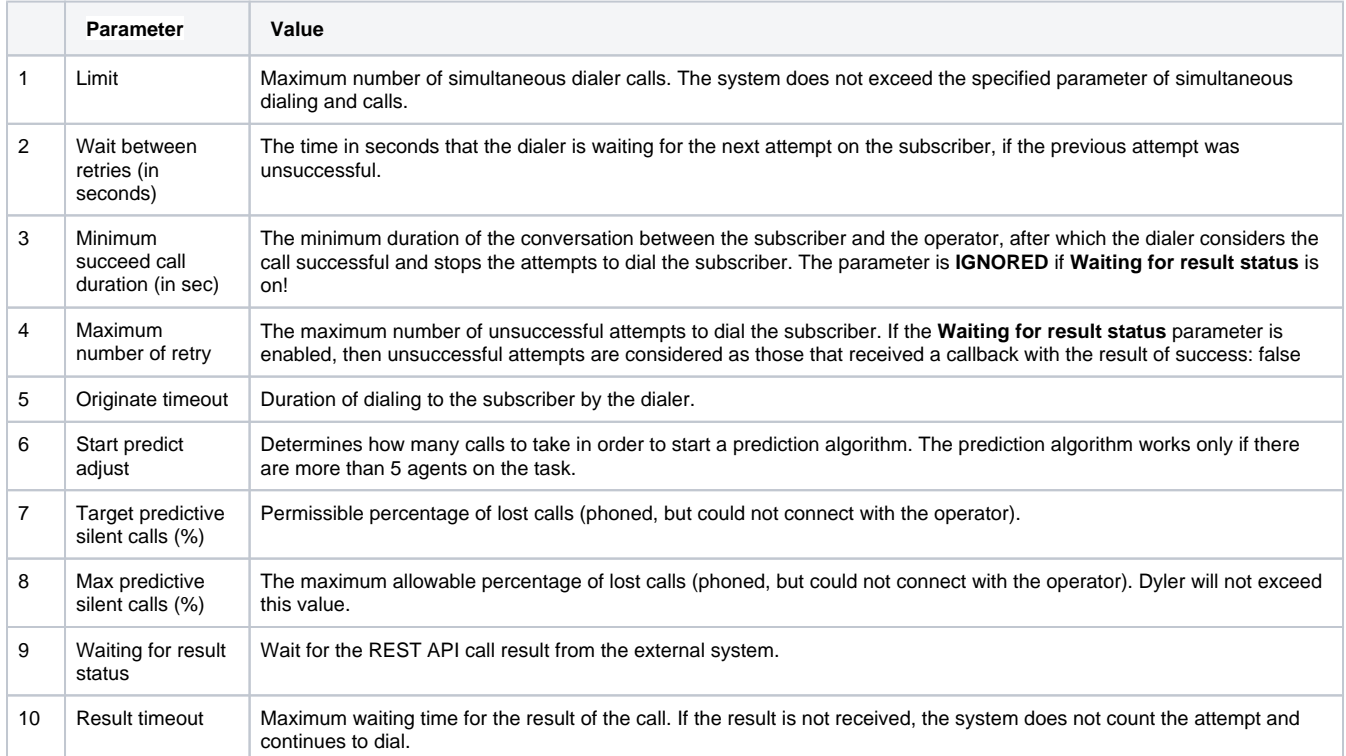

## <span id="page-1-0"></span>**AMD (answering machine detection)**

It allows you to enable automatic detection of human response

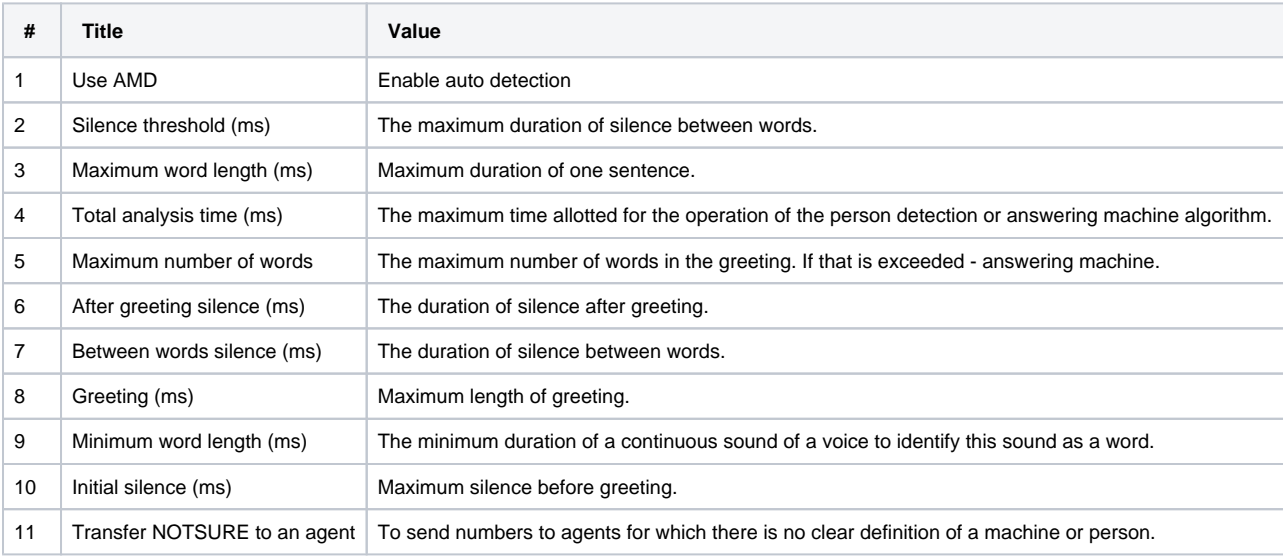

# <span id="page-1-1"></span>Types of communications

<span id="page-1-2"></span>Allows you to specify what time on which type of number how many attempts to carry out.

### Call Routing

**Call Routing** - allow you to assign lines through which to dial the subscriber. **PAY ATTENTION**: Standard routing is not used in the work of the dealer.

Creating a regular expression (direction) for dialing:

Turning SIP gateway in the selected direction:

Turning SIP Uri in selected areas:

General view of resource settings:

Record session Enable call recording10 Auto reset dialer statistic Automatic cleaning of dialing indicators and connections with operators at 0:0011 Retries by numbers Perform attempts for each of the telephone numbers of a given type separately12 Retry abandoned Do not stop attempts to dial the lost subscribers.13 One day task All dialing to subscribers should be completed within the framework of the current day, without delaying attempts to the next day.14 Description Additional Description15 Variables Variables that will be added to the channel of each call to subscribers from the list in this campaign.

#### <span id="page-2-0"></span>Members

Subscribers can be added manually:

Imported from any CSV file:

#### Or uploaded via REST API

A [free utility for downloading subscribers from MS SQL](https://git.webitel.com/projects/WTEL/repos/sql4dialer/browse) to webitel is available.⋒

#### <span id="page-2-1"></span>**Log Analysis**

Each call attempt to the subscriber is saved on the **Log** tab of the subscriber card:

### <span id="page-2-2"></span>**Campaign restart**

When all subscribers have called, it is possible to return to the work of **not successful** subscribers by clearing the history of attempts and logs, by pressing the Reset button